## 1.ログインします。

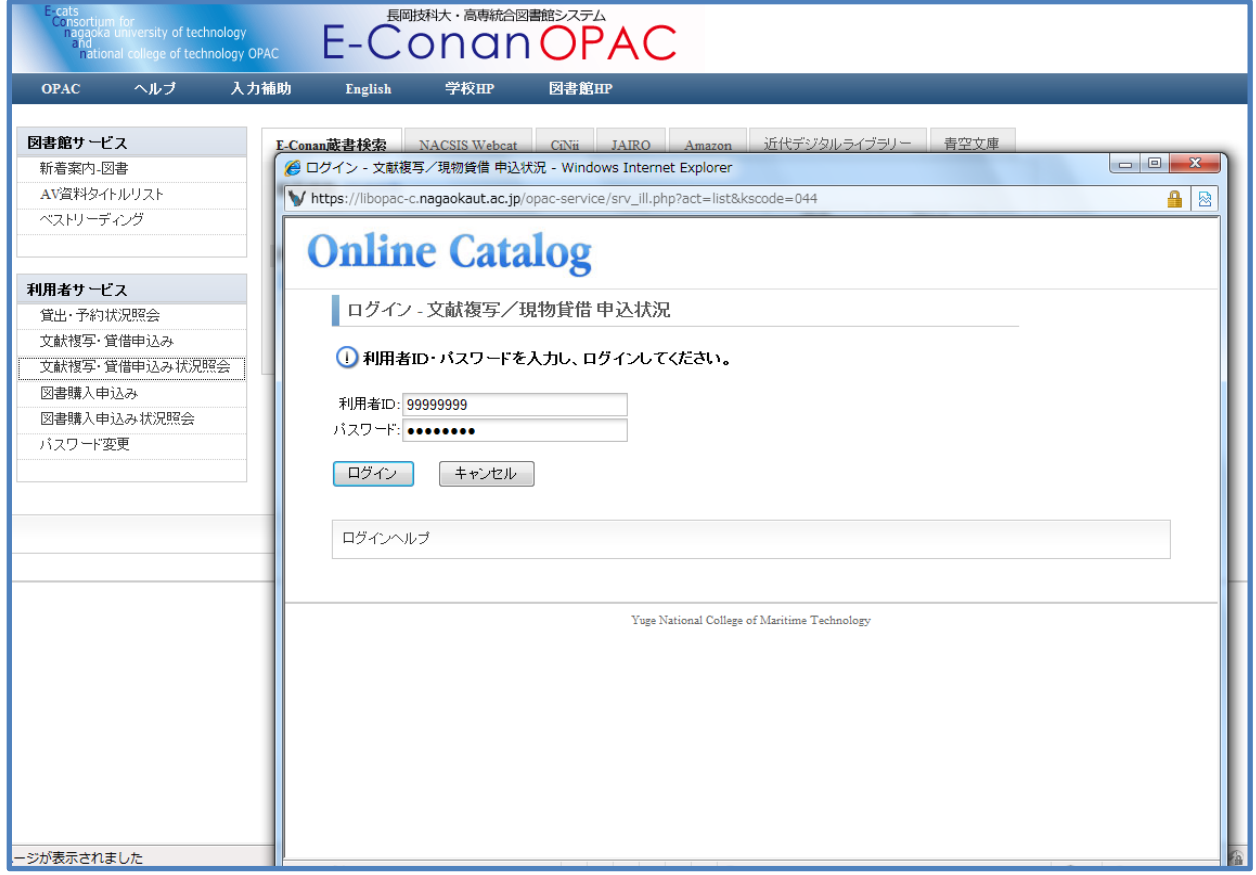

## 2.詳細表示するデータの申込番号をクリックします。

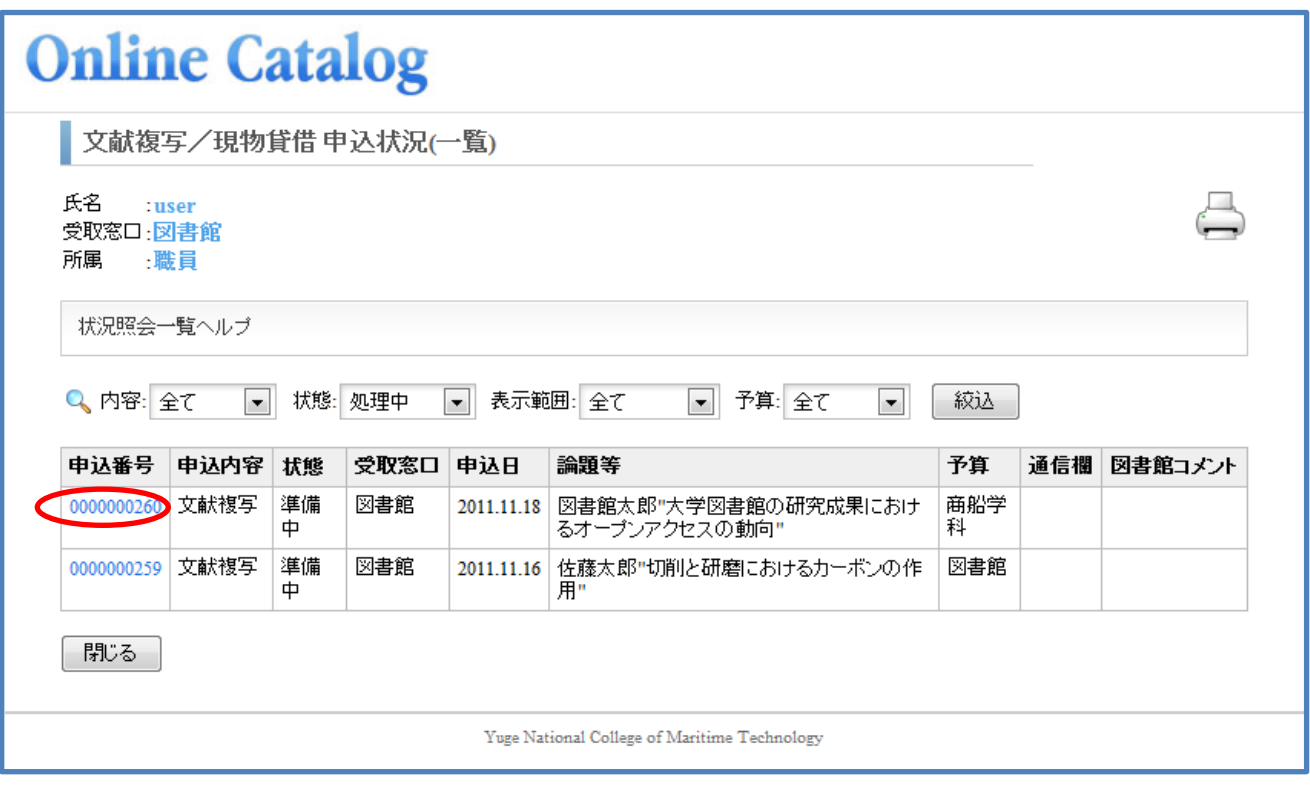

## 3.「準備中」のデータをキャンセルする場合は[申込取消]する。 類似の内容を申込む際には[流用申込]が可能。

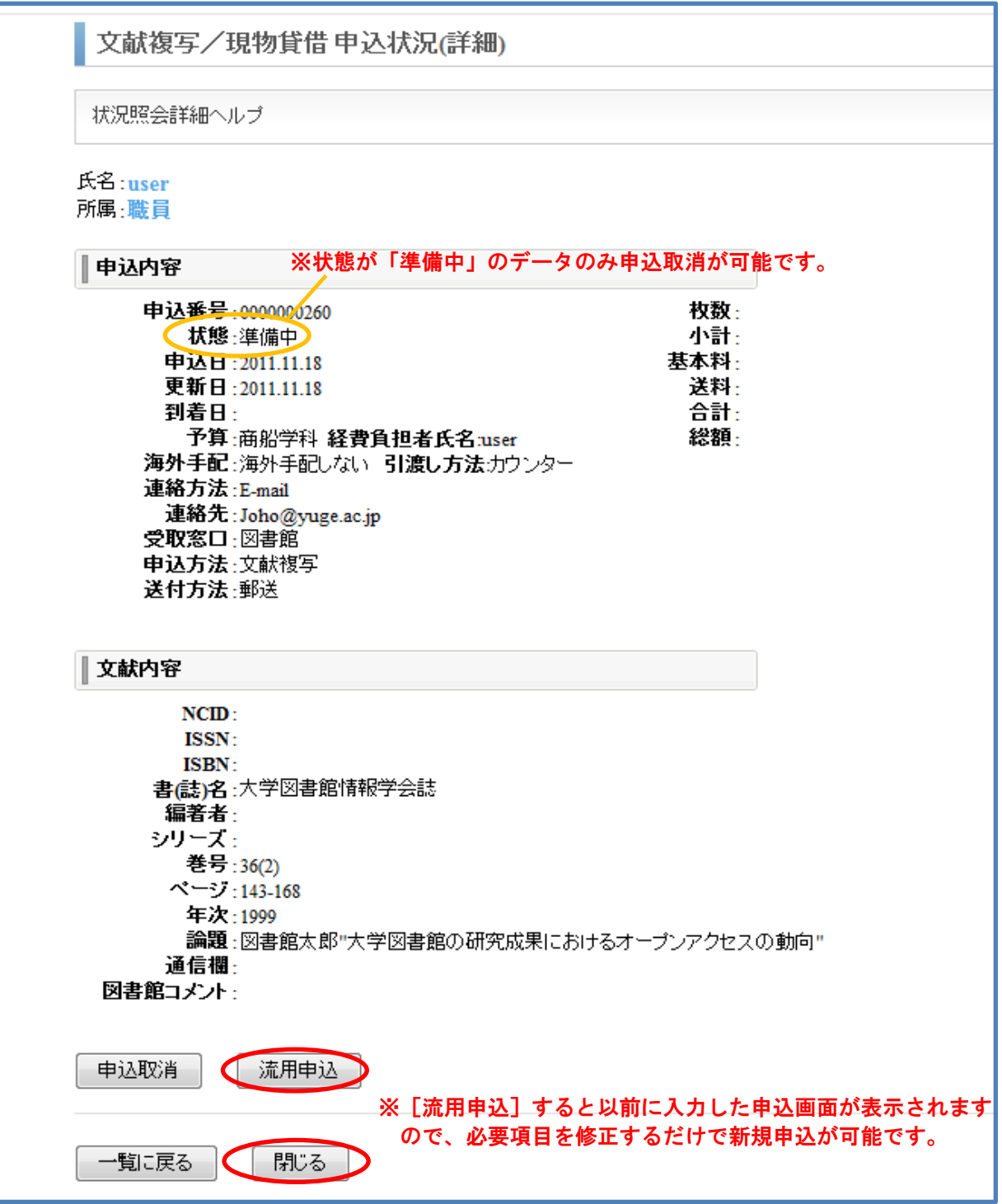